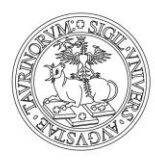

## UNIVERSITÀ DEGLI STUDI DI TORINO

## FAQ - Frequently Asked Questions EduMeter

#### **La compilazione del questionario è anonima?**

La compilazione del questionario è anonima e in nessun modo è possibile risalire all'identità del compilatore.

I dati di profilo, che lo studente può aggiornare, servono solo ai fini di un calcolo statistico generale sulle caratteristiche degli studenti che effettuano la valutazione.

#### **Perché l'anno di immatricolazione non è corretto?**

Il sistema interpreta l'anno accademico di immatricolazione come anno singolo.

Es: anno immatricolazione 2002/2003 si trova 2003, anno immatricolazione 2009/2010 si trova 2010, anno immatricolazione 2013/2014 si trova 2014, ecc.

#### **È obbligatorio compilare il questionario anche se non frequento le lezioni?**

Sì, Il questionario deve essere compilato e sarà diverso a seconda che lo studente abbia frequentato di più o di meno del 50% delle lezioni.

#### **Come posso ottenere lo stesso effetto della "scheda bianca" e cioé inviare il questionario senza dare giudizi?**

Il questionario si può inviare lasciando tutti i giudizi precompilati su "Non applicabile" o scegliendo "Non rispondo".

# **Lasciando come giudizio "Non applicabile", o scegliendo "Non rispondo" su tutte le domande, il questionario inviato sarà considerato come una valutazione valida?**

Sì, sarà ritenuta una valutazione valida a tutti gli effetti.

#### **Quando è possibile compilare il questionario?**

È necessario compilare il questionario a partire da circa due terzi dell'erogazione delle lezioni e in specifiche finestre temporali, comunque almeno 24 ore prima dell'iscrizione all'appello. Le suddette finestre sono comunicate sul sito web, o tramite altro sistema di avvisi, del proprio Corso di Laurea.

### **Quali insegnamenti si possono valutare?**

Si possono valutare, esclusivamente, gli insegnamenti inseriti nel piano carriera relativi all'anno accademico in corso.

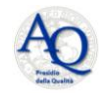

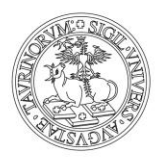

## UNIVERSITÀ DEGLI STUDI DI TORINO

#### **Nell'elenco degli insegnamenti valutabili ne vedo alcuni che hanno nella descrizione un altro "canale" o altra "sede" ma con codici coincidenti a quelli che ho sul mio piano carriera. Devo valutarli?**

Tra i codici che interessano vanno scelti quelli che hanno nella descrizione la propria sede o il proprio canale. Questo avviene perché i Corsi di Laurea hanno sedi o canali differenti ma tutti gli studenti sono iscritti al medesimo codice di Corso di Laurea.

#### **Nell'elenco degli insegnamenti valutabili vedo codici che non appartengono al mio piano carriera. Perché?**

I Corsi di Laurea possono usare la logica delle condivisioni, significa che il proprio codice è stato condiviso con un altro codice che può essere erogato dal proprio o da un altro Corso di Laurea. Nel caso di condivisione si può valutare il codice che compare in elenco in sostituzione del proprio.

#### **Come faccio a capire se si tratta di codici condivisi?**

Nel caso ci fossero condivisioni, nel proprio elenco, si potrà generare un file PDF nel quale sono elencate le condivisioni tra i propri codici (in piano carriera) e i codici presenti in elenco.

#### **Ho impostato la frequenza con la quale ho seguito le lezioni ma non ho completato la valutazione. Ora non trovo più in elenco l'insegnamento da valutare. Cosa devo fare?**

Chiedere supporto su www.unito.it/servizi\_federati indicando la propria matricola e quale insegnamento non si trova più in elenco (il codice renderebbe le operazioni più rapide). Se possibile, si provvederà a rimetterlo in elenco.

#### **Ho valutato erroneamente un insegnamento che non dovevo. Come posso eliminare il questionario?**

In virtù dell'anonimato non è possibile rintracciare le schede salvate da uno studente, quindi non è possibile eliminare la scheda sbagliata.

#### **Il mio Corso di Laurea mi richiede un certificato di valutazione. Dove lo trovo?**

Sulla pagina di riepilogo delle valutazioni effettuate (raggiungibile cliccando sulla voce di menù HOME) si trova l'elenco dei "periodi" nei quali si sono effettuate delle valutazioni e in corrispondenza di ognuno di essi un'icona sulla quale cliccare per generare un file PDF che elenca tutti gli insegnamenti valutati.

#### **Dopo avere effettuato il login mi compare la seguente frase: "Nessun modulo valutabile per l'attuale finestra di valutazione". Perché?**

Al momento attuale non è aperta alcuna finestra di valutazione della didattica, nel proprio Corso di Laurea. Ma potrebbe dipendere anche dal fatto che il piano carriera non sia compilato/confermato.

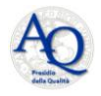

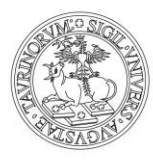

## UNIVERSITÀ DEGLI STUDI DI TORINO

#### **Perché devo compilare/confermare il mio piano carriera?**

Ogni studente vede gli insegnamenti messi in valutazione dal proprio Corso di Laurea e che risultano caricati sul proprio piano carriera.

#### **Ho compilato/confermato il mio piano carriera ma non vedo gli insegnamenti in valutazione. Perché?**

Il piano carriera deve essere compilato/confermato almeno il giorno precedente la valutazione, in particolare entro le ore 20:00. Risulta quindi importante sapere quando termina la sessione valutativa.

#### **Ho seguito le indicazioni per i tempi di compilazione/conferma del mio piano carriera ma ancora non vedo gli insegnamenti in valutazione. Perché?**

Potrebbe esserci un problema nella configurazione della valutazione fatta dai Manager didattici del proprio Corso di Laurea. Si deve scrivere al supporto (www.unito.it/servizi\_federati) che risponderà indicando a chi rivolgersi per avere dettagli.

#### **Non riesco più ad accedere ad EduMeter con le mie credenziali di UniTo. Come devo procedere?**

Provare ad effettuare la procedura di cambio password dalla MyUnito. Se anche dopo aver modificato la propria password non si accede allora si devono seguire le *[istruzioni per il supporto](http://www.unito.it/unitoWAR/page/istituzionale/istruzioni/P35407898381252672659560)  [per l'autenticazione](http://www.unito.it/unitoWAR/page/istituzionale/istruzioni/P35407898381252672659560)*.

#### **Una volta eseguito l'accesso il sistema mi riconosce come appartenente ad altro Dipartimento o ad altro Corso di Laurea. Come mai?**

Può capitare nel caso in cui sul proprio piano carriera si abbia un insegnamento a scelta che è anche l'unico ad avere una valutazione attiva, in questo caso il sistema riconosce lo studente legato al Dipartimento e Corso di Laurea dell'insegnamento a scelta, si può procedere alla valutazione.

#### **Se ho un problema che non ho risolto leggendo questa sezione FAQ, cosa devo fare?**

Consultare la sezione "HELP" oppure scrivere al supporto di EduMeter utilizzando l'indirizzo www.unito.it/servizi\_federati e aprire un ticket (selezionando, nel menù a tendina "Oggetto della Richiesta - Servizio", la voce "Qualità della Didattica - EduMeter".

#### **Ho aperto un ticket mediante Service Desk Federato, ma non mi hanno ancora risposto. Cosa posso fare?**

La richiesta non è stata ancora presa in carico oppure è stato segnalato un indirizzo e-mail, non corretto: si deve scrivere una mail all'indirizzo [presidio-qualita@unito.it](mailto:presidio-qualita@unito.it) dalla propria e-mail istituzionale ([@unito.it](http://unito.it/) / [@edu.unito.it\)](http://edu.unito.it/). Tutte le e-mail che non arrivano dalla casella istituzionale avranno bassa priorità di presa in carico. Si consiglia di indicare nella e-mail la propria matricola o il proprio nome e cognome.

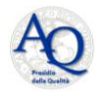